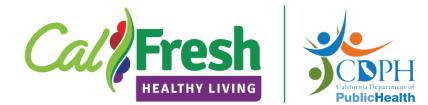

### Evaluation & Reporting 101 November 2023

Hosted by: Miranda Westfall Carolyn Rider Janice Kao Amanda Linares

### **Access this training**

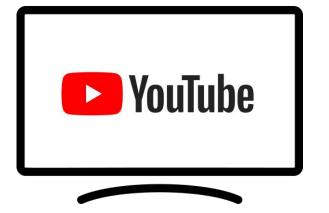

Find the webinar recording (and other past trainings) on our YouTube Channel

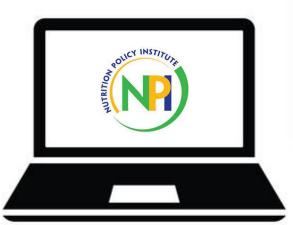

Find the webinar recording and this slide deck on our **LHD Evaluation Website** 

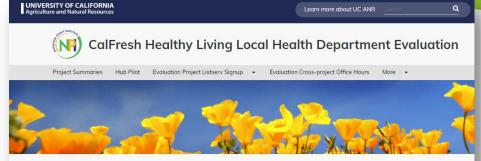

Learn more about UC ANR

Q

#### LHD Evaluation

Welcome, Local Health Departments! This page will help you find information for each of the CalFresh Healthy Living evaluation projects coordinated by Nutrition Policy Institute.

- Impact Outcome Evaluation (IOE)
- Program Evaluation and Reporting System (PEARS)
- Site-Level Assessment Questionnaires (SLAQs)
- Adult Direct Education Evaluation Evaluation Cross-Project Office Hours

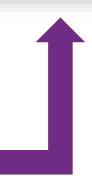

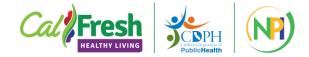

## Who is this training for?

Designed for LHD staff and subcontractors **new to CDPH-CFHL who will be engaged in evaluation.** 

Learning objectives:

- Identify and describe required evaluation projects, as specified in the Funding Application Package (FAP)
- Plan to meet the typical annual timeline for required evaluation projects
- Find TA and training materials to support evaluation projects
- Identify how to get TA support from NPI staff for evaluation projects

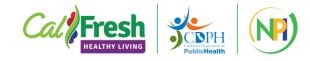

### NPI's role in CFHL

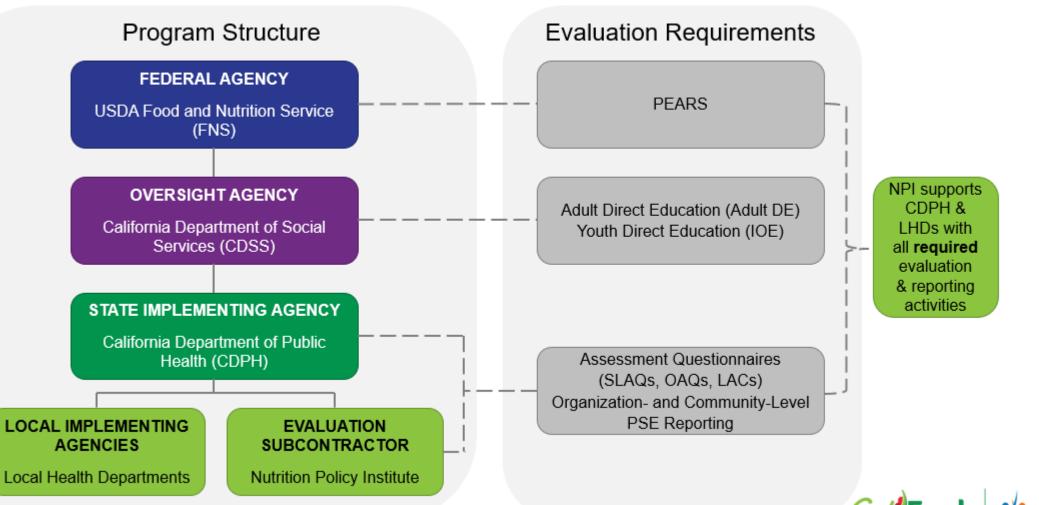

### POs Support Program & Administrative Reporting

### **NPI** Supported Activities

- Program Evaluation and Reporting System (PEARS)
- Assessment Tools (SLAQs, OAQ, LACs)
- Impact Outcome Evaluation (Eating & Activity Tool for Students)
- Adult Direct Education Evaluation (CFHL Adult Survey)

### PO Supported Activities

- Biannual Progress Reports
  - Mid-Year Report
  - Year-End Report
- PEARS Success Stories

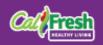

### **Cross-Project Resources**

- Project contact: <u>EvaluateSnapEd@ucanr.edu</u>
- Project website: <a href="https://ucanr.edu/sites/LHDEvaluation/">https://ucanr.edu/sites/LHDEvaluation/</a>

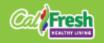

## Website(s) structure

Our main <u>LHD Evaluation</u> <u>website</u> houses links to all project specific sites. There find projectspecific evaluation tools, resources, training, etc.

### Pro-tip: bookmark this one!

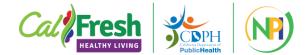

#### UNIVERSITY OF CALIFORNIA Agriculture and Natural Resources

Learn more about UC ANR

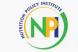

**IOE** Project

CalFresh Healthy Living Local Health Department

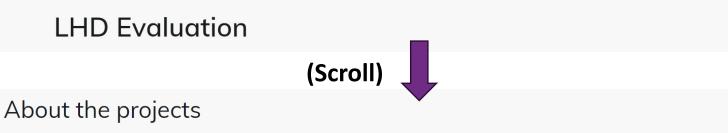

#### Impact Outcome Evaluation (IOE)

a and contract: Amanda Linares

Impact Outcome Evaluation, commonly referred to as IOE! This evaluation project is required for all local health departments conducting a minimum intervention of series-based direct education in school or school-based after school programs with grades 4-12.

Visi the IOE Project Website to access trainings, resources, and further project information.

Regular communication above the IOE project is sent via the IOE Newsletter and other listserv announcements. Please complete this form to subscribe.

### A DIA TRANSPORT

#### CalFresh Healthy Living Local Health Department Evaluation

Project Summaries Hub Pilot Evaluation Project Listserv Signup - Evaluation Cross-project Office Hours More -

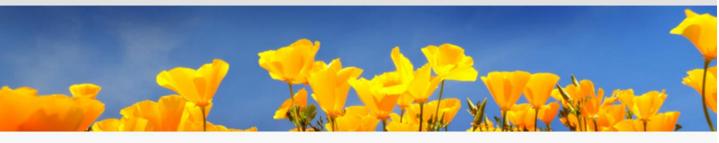

# Stay up to date with our listservs!

Sign up through our LHD Evaluation website for timely announcements.

#### **Evaluation Project Listserv Signup**

#### Join our mailing lists

We'll send you news and updates about the CalFresh Healthy Living Adult Direct Education Evaluation, Impact Outcome Evaluation (IOE), Program Evaluation and Reporting System (PEARS) and the Site-Level Assessment Questionnaires (SLAQs). You may unsubscribe at any time.

Sign-up for the Adult Direct Education Evaluation and/or the Impact Outcome Evaluation (IOE) newsletters.

Sign-up for the Program Evaluation and Reporting System (PEARS) and/or the Site-Level Assessment Questionnaires (SLAQs) newsletters.

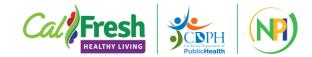

## **OneDrive Folders**

- Each LHD has a private OneDrive folder where we share:
  - ✓ Cleaned data sets
  - ✓ Summary reports & infographics
  - ✓ QAQC issue files
- Access managed by Project Director

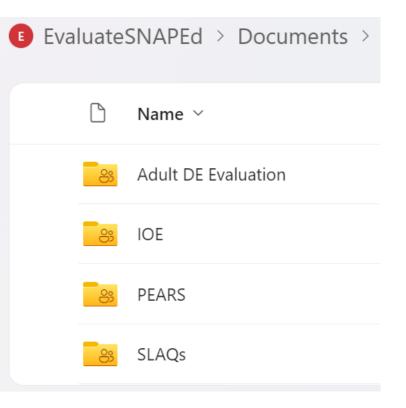

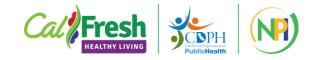

## **Technical Assistance**

#### Email:

EvaluateSNAPEd@ucanr.edu email is monitored by:

- Reka Vasicsek (primary)
- Summer Cortez (backup)

Your email may be answered by Reka, Summer, or one of our Subject Matter Experts. We aim to respond within 2 business days

#### Phone/Zoom:

When more in-depth TA is needed, we are happy to schedule the right subject matter expert to meet with you/your team. Email EvaluateSNAPEd@ucanr.edu to schedule a call!

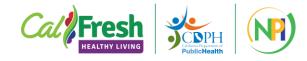

### **Cross-Project Office Hours**

| What?              | One hour to ask our team any of your burning questions about eval & reporting! |
|--------------------|--------------------------------------------------------------------------------|
| When?              | Quarterly! Upcoming: December 14, 2023<br><u>Register in advance</u> .         |
| What if I miss it? | Q&A guide developed after each session and posted on our <u>website</u> .      |

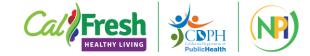

### Video content

Find our video content, such as tutorials and previous webinars on our <u>YouTube Channel</u>

Videos of interest might include:

- OAQ training
- SLAQ site-level summary report template demo
- Mastering PEARS series

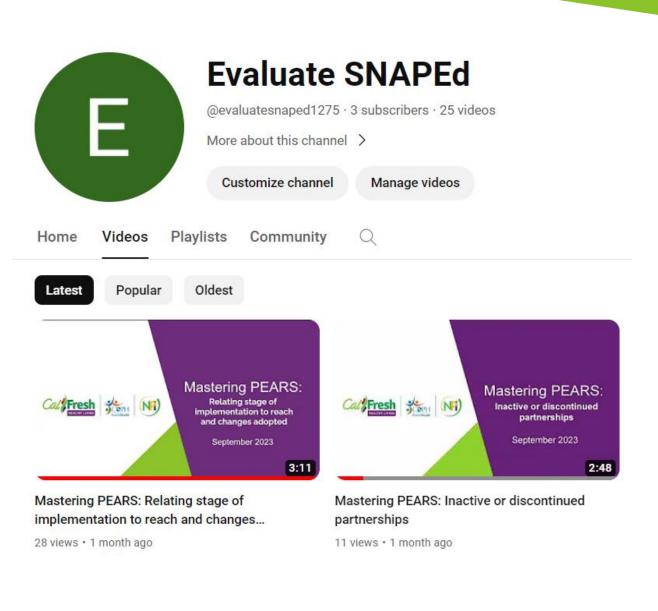

### Program Evaluation and Reporting System (PEARS)

- Project lead: Carolyn Rider (cdrider@ucanr.edu)
- Project contact: <a href="mailto:EvaluateSNAPEd@ucanr.edu">EvaluateSNAPEd@ucanr.edu</a>
- Project website: <a href="https://ucanr.edu/sites/CDPH\_PEARS/">https://ucanr.edu/sites/CDPH\_PEARS/</a>

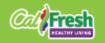

### **Objectives: PEARS**

- ✓ Understand what activities to report in PEARS
- ✓ Know when to complete PEARS reporting
- ✓ Find training and technical assistance resources to support you
- $\checkmark$  Know how to get help when you need it

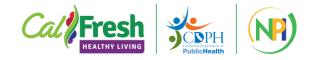

## What is **PEARS**?

- Web-based reporting system for your CFHL interventions
- Used by SNAP-Ed programs in 42 states (and growing!)
- Used for mandatory USDA reporting and state-level evaluation

| ₽E∕ŠRS ⊓                     | Plan + Track + | Analyze <del>-</del> |             |            | <b>.</b> | Q        | ¢- (    | ? -    | 🌅 Carolyn 🗸 |
|------------------------------|----------------|----------------------|-------------|------------|----------|----------|---------|--------|-------------|
|                              | O REACH        |                      | CT ED REACH | SURVEY RE  | SPONS    | ses<br>0 |         |        |             |
| Work in Progre               | 66             |                      |             |            |          | F        | Past Ev | ents   |             |
| Q Search                     | Modules -      |                      |             |            |          |          | N       | o past | events      |
| <b>TEST</b><br>Carolyn Rider |                | Co                   | alition     | 7 days ago | ,        | ι        | Jpcomi  | ng E   | vents       |
| Garolyn Alder                |                |                      |             |            |          |          | No u    | pcomi  | ng events   |

### PEARS website: pears.io

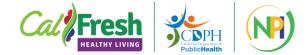

### How does PEARS data get used?

- Statewide reports of all SIA/LIA interventions
  - Mandatory reporting to USDA
  - Annual evaluation report by CDSS
- Statewide reports of LHD
   interventions
- Data dashboards available for SIAs and LIAs
- Research and evaluation related to SNAP-Ed/CFHL

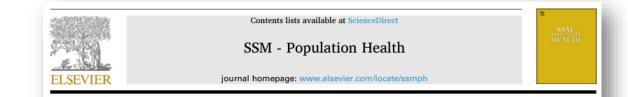

Supplemental Nutrition Assistance Program Education reductions during COVID-19 may have exacerbated health inequities

Gail Woodward-Lopez<sup>a,\*</sup>, Erin E. Esaryk<sup>a</sup>, Sridharshi C. Hewawitharana<sup>a</sup>, Janice Kao<sup>a</sup>, Evan Talmage<sup>a</sup>, Carolyn D. Rider<sup>a</sup>

\* University of California, Nutrition Policy Institute, Division of Agriculture and Natural Resources, 1111 Franklin Street, 11th Floor, Oakland, CA, 94607, USA

ARTICLE INFO

Supplemental Nutrition Assistance Program

Keywords

Education

COVID-19

Obesity prevention

Nutrition program:

Program equity

Neighborhood conditions

ABSTRACT

Objective: Describe, and assess disparities in, the changes in Supplemental Nutrition Assistance Program Education (SNAP-Ed) that occurred the year before vs. the year when COVID-19 restrictions were implemented. Design: Observational study comparing reach, intensity, and dose of California Local Health Department (LHD) SNAP-Ed interventions in Federal Fiscal years 2019 and 2020 (FFY19, FFY20). Analysis: Student t-tests determined significance of differences in the number of Direct Education (DE) programs,

Analysis: Student t-tests determined significance of differences in the number of Direct Education (DE) programs, Policy, Systems and Environmental change (PSE) sites, people reached, and intervention intensity and dose between FFY19 and FFY20 using data reported online by LHDs. Linear regression assessed associations between census tract-level characteristics (urbanicity; percentages of population with income <185% of federal poverty level, under 18 years of age, and belonging to various racial/ethnic groups; and California Healthy Places Index) and changes in number of DE programs, PSE sites, people reached, and intervention dose between FFY19 and FFY20.

*Results:* From FFY19 to FFY20, the number of DE programs, PSE sites, people reached, and census tract-level intervention intensity and dose decreased. Higher census tract poverty, higher proportions of Black and Latino residents, and less healthy neighborhood conditions were associated with greater decreases in some intervention characteristics including PSE sites, PSE reach, DE programs, and DE dose.

Conclusions and implications: These reductions in LHD SNAP-Ed interventions indicate reduced access to education and environments that support healthy eating and obesity prevention during a time when this support was especially needed to reduce risk of COVID-19 infection and complications. Disproportionately reduced access, may have worsened health disparities in already-disadvantaged communities. Assuring maintenance of SNAP-Ed interventions, especially in disadvantaged communities, should be a priority during public health emergencies.

### **PEARS Modules**

CFHL interventions and activities are entered into PEARS by module. Most LHDs will have entries for:

- Program Activities
- Success Stories
- Indirect Activities
- Partnerships
- Coalitions
- PSE Site Activities

LHDs do not report in the Social Marketing Campaigns module.

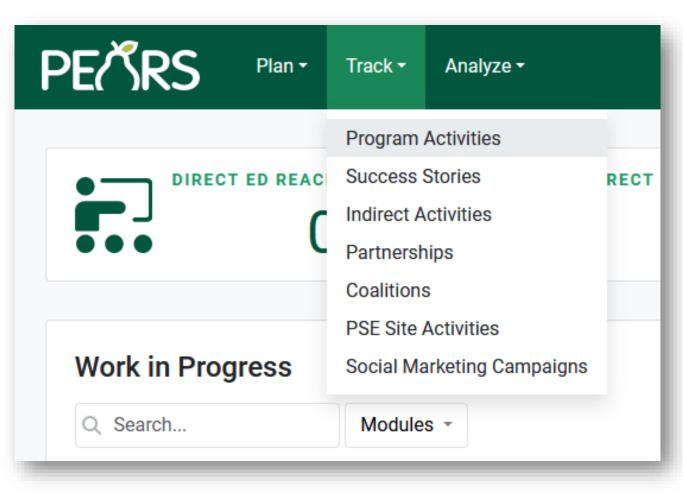

### What to report in each PEARS module

| Activity                                  | Which module to report it in                                        |
|-------------------------------------------|---------------------------------------------------------------------|
| PSE (site-level) <sup>1</sup>             | PSE Site Activities module                                          |
| PSE (organization-level) <sup>1</sup>     | PSE Site Activities module + organization-level supplemental survey |
| PSE (community-level) <sup>1</sup>        | PSE Site Activities module + community-level supplemental survey    |
| Direct education (DE)                     | Program Activities                                                  |
| Indirect education (IE)                   | Indirect Activities                                                 |
| Partnerships (site/org-level)             | Partnerships                                                        |
| Coalitions (community-level)              | Coalitions                                                          |
| Success Stories (1 per year) <sup>2</sup> | Success Stories                                                     |

<sup>1</sup>The FAP requires **all LHDs** to plan and carry out PSE interventions at 2 or 3 of these levels, depending on funding tier. <sup>2</sup>Success story reporting is supported by your CDPH Project Officer and not our NPI PEARS team.

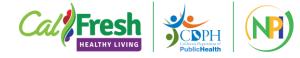

## What doesn't go into PEARS?

- X PSE, DE, IE interventions when they:
  - X Are unallowable
  - X Do not reach participants who are SNAP-Ed eligible
- X Sites that aren't SNAP-Ed eligible and approved
- X IWP/FAP requirements like trainings, meetings, or participant recruitment

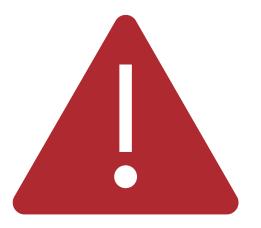

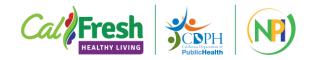

## **Annual PEARS Reporting Cycle**

Interventions are reported based on FFY of implementation (10/1-9/30 annually).

The PEARS "reporting year" lags behind the FFY.

- Typically starts and ends in mid-October
- This year we completed FFY23 reporting on 10/15 and began FFY24 reporting on 10/16

| SUNDAY | MONDAY | TUESDAY | WEDNESDAY | THURSDAY | FRIDAY | SATURDAY |  |
|--------|--------|---------|-----------|----------|--------|----------|--|
|        | 2      | 3       | 4         | 5        | 6      | 7        |  |
| 8      | 9      | 10      | 11        | 12       | 13     | 14       |  |
| 15     | 16     | 17      | 18        | 19       | 20     | 21       |  |
| 22     | 23     | 24      | 25        | 26       | 27     | 28       |  |
| 29     | 30     | 31      |           |          |        |          |  |

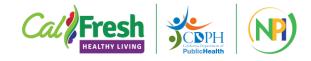

### Can I just report everything at the end of the year?

#### No! Best practice: report as you go.

#### DE and IE:

- Create each entry when you begin delivering the intervention.
- Update when it is complete.

#### PSE:

- Create each entry as soon as you know you'll be working with a site (or org/community).
- Update before year-end deadline.

#### Partnerships & Coalitions:

- Create new collaborations when they are established. Copy ongoing collabs at beginning of year.
- Update before year-end deadline.

#### Success Stories:

• Create at least one PSE-related success story entry by the end of the FFY.

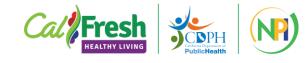

### Who supports PEARS and its users?

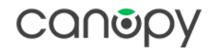

**Canopy** created and manages PEARS for all 42 states that use it. Email: <u>support@pears.io</u>

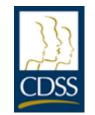

**CDSS** is responsible for training all CFHL LIAs to use PEARS. Email: <u>PEARS@dss.ca.gov</u>

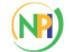

UNIVERSITY OF CALIFORNIA Agriculture and Natural Resources

Nutrition Policy Institute

**NPI** supports CDPH and 61 LHDs (plus subs!) with technical assistance, data quality assurance, and data reporting.

Email: <u>EvaluateSNAPEd@ucanr.edu</u>

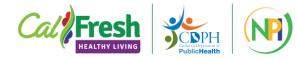

## **NPI PEARS Project Staff**

#### Subject Matter Experts:

**PSE** 

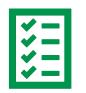

Janice Kao, Nicole Vital

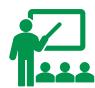

Direct Education Indirect Education

Partnerships Coalitions

Carolyn Rider

Evan Talmage

#### **Technical Assistance:**

## <u>EvaluateSNAPEd@ucanr.edu</u> email is monitored by:

- Reka Vasicsek (primary)
- Summer Cortez (backup)

Your email may be answered by Reka, Summer, or one of our Subject Matter Experts. We aim to respond within 2 business days.

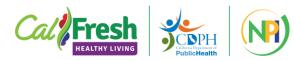

### How does NPI support LHDs' PEARS reporting?

- Technical assistance email, phone, office hours
- Data quality assurance (quarterly, year-end)
- Managing PEARS user accounts
- Adding/maintaining PEARS sites
- Monthly newsletter/listserv
- Website job aids, training links, data summaries, and other resources
- YouTube training and tutorials, data summaries

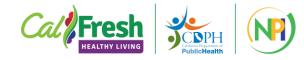

### **PEARS Data Quality Assurance**

Our PEARS team reviews LHD data periodically to ensure high quality reporting. What we do:

#### Quarterly:

Review entries created to date and flag issues in "issue files". Issue files are shared via LHD-specific OneDrive folders so that LHD users can make corrections. *Quarterly reviews happen in: January, April, July, September.* 

#### Year-end:

Review all of the year's entries and flag issues. Make corrections, sometimes after reaching out to an LHD or specific PEARS user. Year-end data cleaning happens in October, after LHDs have finalized their reporting.

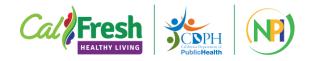

### **PEARS User Accounts**

To add a new PEARS user, complete our <u>PEARS</u> <u>Account Request Form</u>

To update user permissions or make other user changes, contact us: <a href="mailto:EvaluateSNAPEd@ucanr.edu"><u>EvaluateSNAPEd@ucanr.edu</u></a>

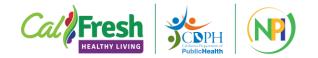

### **PEARS Site Management**

### Add or update PEARS sites with our <u>PEARS Site Management Form</u>

- Add 1-3 new sites to PEARS
- Add 4 or more sites to PEARS (will be prompted to download and fill out spreadsheet with site information)
- Activate a current PEARS site that is marked inactive
- Inactivate a currently active PEARS site
- Change the name of a currently active PEARS site
- Merge duplicate PEARS sites

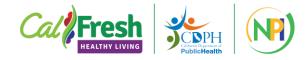

### **PEARS Newsletter and Listserv**

We communicate PEARS updates, new resources, reminders, etc. via Mailchimp

- Monthly newsletter (~10 months/year)
- Listserv announcements as needed (often at year-end)

Subscribe to the PEARS Newsletter

Access recent content in our <u>Newsletter Archive</u>

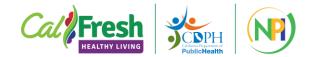

## **PEARS Project Website**

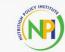

CA Local Health Department PEARS

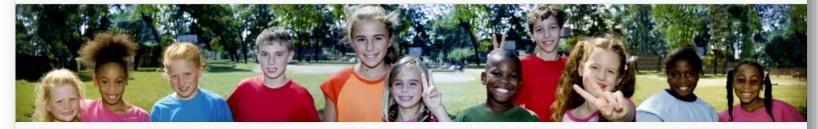

Home

**Tools and Resources** 

Training

Newsletters

Publications & Data Summaries

#### PEARS for California Local Health Departments

#### PEARS in California

California, along with many other states nationwide, uses the Program Evaluation and Reporting System (PEARS) to gather CalFresh Healthy Living (CFHL) evaluation data.

#### Website: <a href="https://ucanr.edu/sites/CDPH\_PEARS/">https://ucanr.edu/sites/CDPH\_PEARS/</a>

Home

Tools and Resources

#### Training

Newsletters

Publications & Data Summaries

#### Go to PEARS

CDSS PEARS Resources

PEARS New User Account Form

PEARS Site Management Form

PEARS Site Search Tool

Email Us

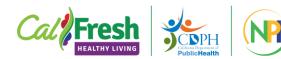

## **PEARS Training**

### **CDSS** provides statewide PEARS training for all LIAs

- PEARS training course
- Training participant guides

### **NPI** creates supplemental training content for LHDs

- <u>Tutorials for custom questions, org-level reporting, community-level</u> reporting
- Mastering PEARS video series
- Mastering PEARS with audio description

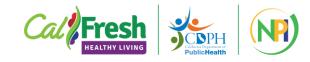

### **Built-in PEARS Support Resources**

- The PEARS site (pears.io) also has built-in support resources:
- Support menu
- Help text and "question"
   icons in modules
- Dashboards

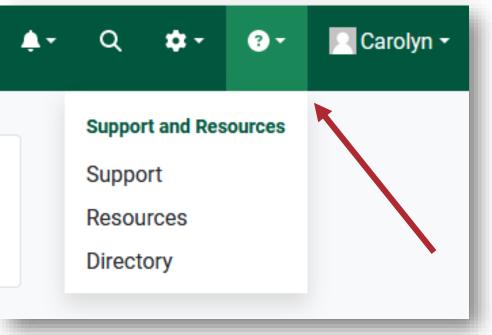

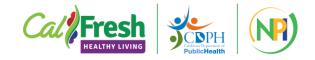

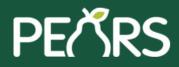

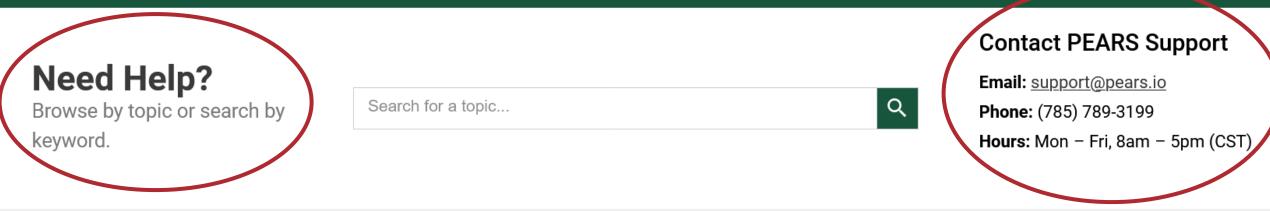

### **PEARS Support Documentation**

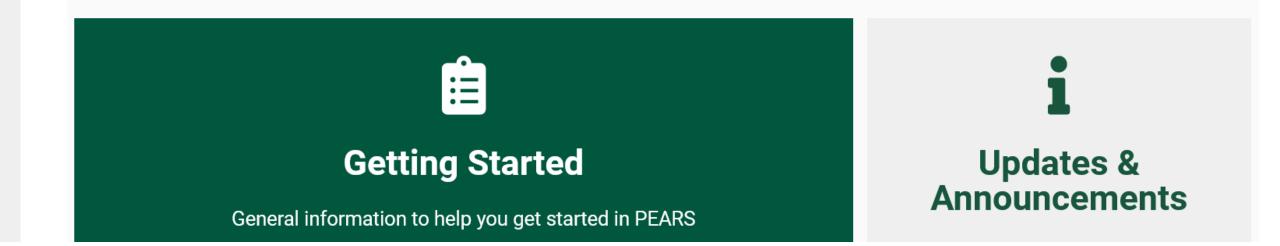

### **Section Summaries & Question Icons**

PEČRS Plan - Track - Analyze -

Track / Coalitions / TEST / General Information

#### **General Information** <sup>®</sup>

Report a coalition, SNAP-Ed Nutrition Action Council (SNAC), or other relevant collective impacts initiative that is planning for community-level changes in policies or practices. Only report those active during the **current reporting year** of October 1, 2023 - September 30, 2024 (SNAP-Ed).

#### **General Information •**

Need help with Coalitions, Report a coalition, SNAP-Ed NutrGeneral Information? (SNAC), or other relevant collective impacts initiative that is planning for community-level changes in policies or practices. Only report those active during the current reporting year of October 1, 2023 - September 30, 2024 (SNAP-Ed).

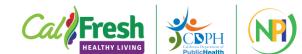

## Help Text

#### Site or organization \*

#### Search for a site

Choose the site of the PSE work you are reporting on. You may also select an organization that includes multiple sites (e.g. a school district or grocery chain). When choosing an "organization" please only report on PSEs implemented at the organization level; PSEs implemented at each of the sites governed by the organization should be reported on a site by site basis.

v

#### PSE project or description

Optional. Short name or description for this PSE effort.

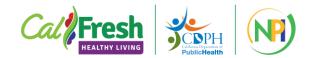

## **User Dashboard**

#### Completion Status by Module

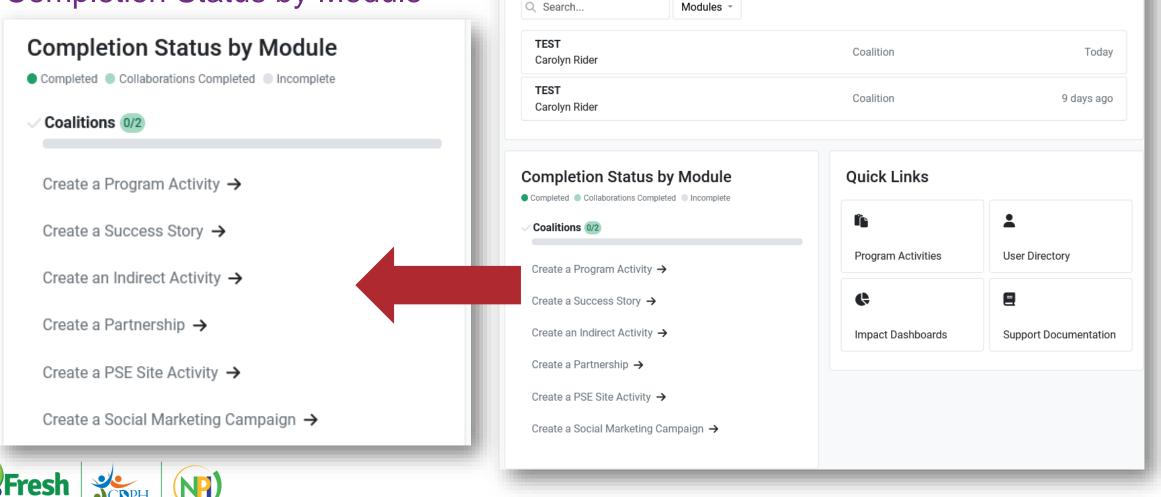

Work in Progress

#### **User Dashboard** Work in Progress Work in Progress Modules -Q Search... TEST Coalition Today Carolyn Rider TEST 9 days ago Coalition Carolyn Rider Completion Status by Medule **Quick Links** Work in Progress ſ, Q Search... Modules -**Program Activities** User Directory TEST Ģ Coalition Today Carolyn Rider Impact Dashboards Support Documentation TEST Coalition 9 days ago Carolyn Rider Create a Social Marketing Campaign →

#### Assessment tools: SLAQs, School District OAQ, and LACs

- Project lead: Janice Kao
- Project contact: jankao@ucanr.edu
- Project website: <a href="https://ucanr.edu/sites/SLAQ">https://ucanr.edu/sites/SLAQ</a>

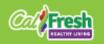

## **Objectives**

- ✓ Identify the different assessment questionnaires
- Understand the purpose of each type of questionnaire
- Determine who needs to conduct each type of questionnaire and when

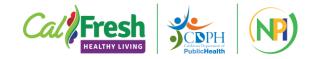

# What are the different types of NPI-created assessment questionnaires?

| Questionnaire Name                                       | Settings Available                                                                                                    |
|----------------------------------------------------------|----------------------------------------------------------------------------------------------------|
| <b>SLAQ</b><br>Site-Level Assessment<br>Questionnaire    | <ul> <li>K-12 Schools (elementary and secondary versions)</li> <li>Early Care and Education (ECE)</li> <li>Out-of-School Time (OST)</li> <li>Food Retail Stores (small and large stores use same version)</li> </ul> |
| <b>OAQ</b><br>Organizational Assessment<br>Questionnaire | <ul> <li>K-12 Schools (school district version)</li> <li>New for FFY 24!</li> </ul>                                                                                                    |
| LAC<br>LHD Activity Checklist                            | <ul> <li>Corresponds to each SLAQ/OAQ</li> </ul>                                                                                                    |

#### What does each tool do?

#### SLAQ

 Assesses current sitelevel nutrition and physical activity practices OAQ

 Assesses current organizationlevel nutrition and physical activity practices

#### LAC

- Captures CFHL intervention progress
- Provides more detail than PEARS

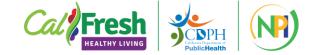

#### Why were these created?

Need for standardized, comprehensive assessment of healthy eating and physical activity practices in the settings LHDs work in most frequently.

#### The SLAQs and OAQ can be used to:

Meet federal triennial assessment requirements Assess areas of opportunity for CFHL program delivery

Track changes in nutrition and PA practices over time Aggregate data for state-level program evaluation

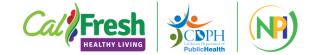

#### Who does this apply to?

Assessment requirement decision tree (ask yourself these questions each year):

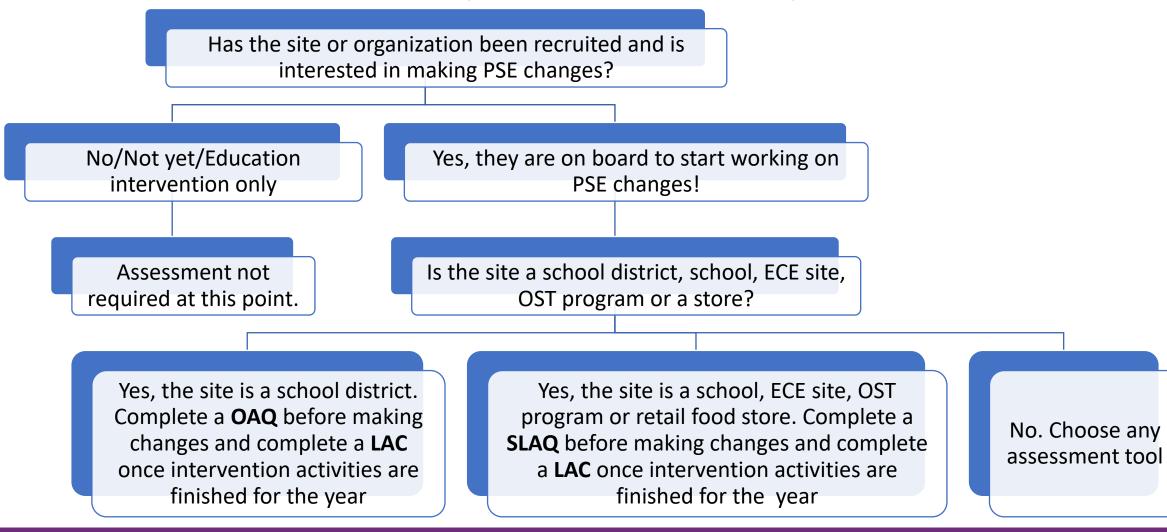

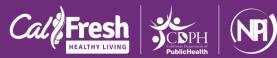

#### Who completes these?

#### **SLAQ/OAQ:**

- Completed by the site or organization
- May involve more than 1 person
- Before PSE implementation begins (for the year)
- LAC:
  - Completed by LHD/sub-contractor
  - After PSE implementation is over (for the year)

Make sure to review FAQs and data collection protocols available on the SLAQs website!

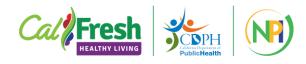

#### How are the questionnaires conducted?

- Each questionnaire has a paper/printable version (i.e., word doc, pdf) and an online version (Survey 123)
- If you/your sites complete a word doc/pdf version, it still needs to be entered into the online survey to be automatically scored and officially submitted
- Once submitted into the online platform, a "feature report" (copy of your responses & scores) will be auto-generated and emailed to designated people

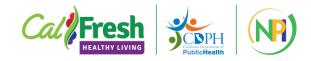

#### **Evaluation Timeline – Key Dates!**

- July: NPI releases the SLAQs/OAQ for the next year
- Oct: Last month to make sure all questionnaires (SLAQ/OAQ/LAC are entered and submitted for fiscal year that just ended
  - Best practice: enter SLAQs and OAQ as soon as they are received so that you can use the data and scores to adjust plans
- Jan: LACs are released for the current year
- Quarterly: data are exported and added to LHD OneDrive folders

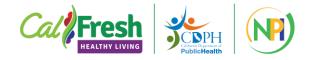

#### Resources

#### Website: <a href="https://ucanr.edu/sites/SLAQ">https://ucanr.edu/sites/SLAQ</a>

- ✓ Download questionnaires and protocols
- Submit completed questionnaires or complete them online
- ✓ FAQs
- Evaluation and planning resources
- ✓ Training materials

| UNIVERSITY OF CALIFORNIA<br>Agriculture and Natural Resources |                                                                                                    | Learn more about UC ANR |  | ٩ |  |
|---------------------------------------------------------------|----------------------------------------------------------------------------------------------------|-------------------------|--|---|--|
|                                                               | ment Questionnaires                                                                                                    |                         |  |   |  |
| Questionnaires Training Resour                                | rces FAQs - Publications Contact Us                                                                                                    |                         |  |   |  |
|                                                               |                                                                                                    |                         |  |   |  |
| Home<br>Questionnaires                                        | Welcome!                                                                                                    |                         |  |   |  |
| Training<br>Resources<br>FAQs                                 | Site-Level Assessment Questionnaires(SLAQs)<br>Project Overview                                                                                                    |                         |  |   |  |
| Publications                                                  | The SLAQs were developed in 2018-2019 and revised in 2019-2020 by the Nutrition Policy<br>Institute (NPI) for use by CalFresh Healthy Living programs at California Department of Public<br>Health (CDPH) and local health departments. SLAQs are designed to provide comprehensive |                         |  |   |  |

#### Listserv Sign-up

Email TA: <a href="mailto:evaluateSNAPEd@ucanr.edu">evaluateSNAPEd@ucanr.edu</a>

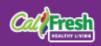

# Impact Outcome Evaluation (IOE)

- Project lead: Amanda Linares
- Project contact: <u>amlinares@ucanr.edu</u>
- Project website: <u>https://ucanr.edu/sites/ioe/</u>

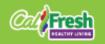

#### **Objectives**

#### ✓ Define outcome evaluation

#### ✓ Understand why we evaluate via IOE

# ✓ Identify if your LHD needs to participate in IOE ✓ If so, understand how to participate in IOE

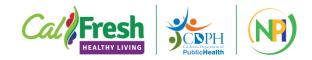

#### **Definitions: Impact vs. Outcome**

From USDA's Principles of Sound Impact Evaluation...

Outcome evaluation addresses the question of whether or not anticipated group changes or differences occur in conjunction with an intervention. Such research indicates the degree to which the intended outcomes occur among the target population.

Outcome evaluation <u>does not</u> provide definitive evidence that the observed outcomes are due to the intervention. We cannot eliminate alternative explanations because there is no control group.

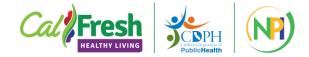

## Why evaluate?

- 1. Continuous (local) improvement: Evaluate the effectiveness of your unique programming so you can determine its effectiveness and make changes as needed throughout the IWP cycle.
- 2. Determine (statewide) impact: Evaluate the collective impact of our youth-focused, school-based statewide efforts.

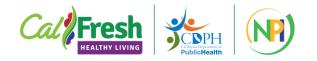

#### **Do I need to evaluate?**

- LHDs should participate in IOE if planning at least direct education in the school setting (including after school) with grades 4-12
  - Minimum intervention for participation = Series-based DE with grades 4-12
  - At this time, PSE-only is not subject to evaluation via IOE
  - At this time, grades  $\leq$  3 are not subject to evaluation
  - No need to participate in IOE if your IWP does not include series-based DE in school/after school in grades 4-12

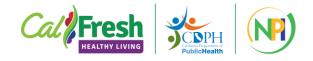

#### **Do I need to evaluate?**

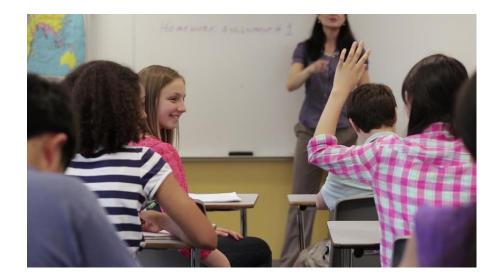

CDPH encourages comprehensive, multicomponent interventions in schools, but DE is the minimum entry point\* to IOE because it's easier to identify and engage intervention participants (and their teachers!) in the evaluation process.

\*IOE ≠ evaluation of DE

IOE = evaluation of school-based interventions

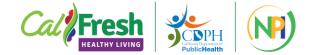

# How do I conduct IOE?

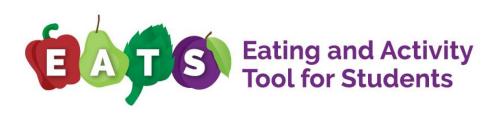

- 1. Identify your site(s) and intervention(s)
- 2. Work with sites to plan an intervention and evaluation timeline and complete a **Planning Worksheet**
- 3. Pre- and post-test at least 2 classrooms/site at the beginning and end of the school year using the **Eating and Activity Tool for Students**
- 4. Wrap up all IOE deliverables by no later than June 30<sup>th</sup>
  - Turn in Planning Worksheet 2x per year
  - Surveys (online or paper, entered online)

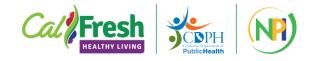

# How do I conduct IOE?

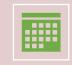

Standardized evaluation timeline

Full school year evaluation, regardless of the timing of DE component Pre/post target is within 6 weeks of the first/last day of school Pre-test: Aug/Sep/Oct, Post-test: Apr/May/Jun,

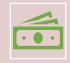

Number of sites required dictated by your LHD funding tier

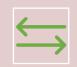

Can change schools annually

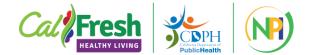

# Sites by LHD Funding Tier

| Funding<br>Tier | Number of<br>Schools* | Students per school<br>(Matched pre/post) |    | Students per after school<br>(Matched pre/post) |
|-----------------|-----------------------|-------------------------------------------|----|-------------------------------------------------|
| 5               | 5                     | 30<br>(≥ 2 classrooms)                    |    |                                                 |
| 4               | 4                     |                                           | Or | 20                                              |
| 3               | 3                     |                                           |    | 30<br>(Max students, grades 4+)                 |
| 2               | 2                     |                                           |    | (IVIAN STUDENTS, grades 4+)                     |
| 1               | 1                     |                                           |    |                                                 |

\* If you do not plan to conduct a minimum of series-based DE in the number of schools required by your funding tier, you can evaluate in the max number of schools in which you do have applicable intervention.

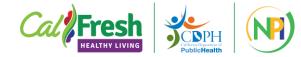

#### **IOE Resources**

- ✓ Listserv: <u>https://ucanr.edu/sites/ioe/CFHL\_Listserv\_Sign-up/</u>
- ✓ 1:1 planning call: <u>amlinares@ucanr.edu</u>
- ✓ Quarterly calls: 3rd Tuesday in Oct, Jan, Apr, Jul
  - ✓ Pre-registration: <u>https://tinyurl.com/Jan16IOE</u>
- ✓ Website: <u>https://ucanr.edu/sites/ioe//</u>

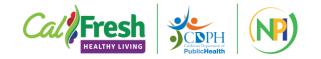

# **IOE Website**

- ✓ Detailed project description
- Suggested timeline
- ✓ Requirements
- Planning Worksheet
- ✓ Survey instruments (paper)
- ✓ Administration protocols
- Recorded calls and trainings

# Home

NPI Impact Outcome Evaluation

NPI's Role in Impact Outcome Evaluation FFY 24-26 Resources Eating and Activity Tool For Students (EATS) Training Modules Quarterly Calls Presentations & Publications CFHL Evaluation Listserv Sign-up Get Help

UNIVERSITY OF CALIFORNIA

Agriculture and Natural Resources

#### Impact Outcome Evaluation

Welcome to Impact Outcome Evaluation, commonly referred to as IOE! This evaluation project is required for all local health departments conducting a minimum intervention of series-based direct education in school or school-based after school programs with grades 4-12.

#### Study Design:

Using a pre/post-test design, you will survey students receiving CalFresh Healthy Living interventions at the beginning and end of school year, regardless of when the direct education component occurs. The validated Eating and Activity Tool for Students (EATS) is the required pre/post survey tool, and measures student eating and physical activity behaviors.

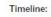

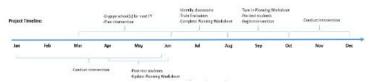

Learn more about UC ANR

# Adult Direct Education Evaluation (Adult DE Eval)

- Project lead: Amanda Linares
- Project contact: <u>amlinares@ucanr.edu</u>
- Project website: <a href="https://ucanr.edu/sites/http">https://ucanr.edu/sites/http</a> ucanredu\_sites\_adultDE/

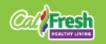

## **Objectives**

 Identify when your direct education intervention needs to be evaluated

✓ When it does require evaluation, understand how to do it

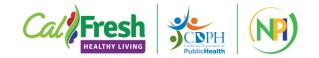

### **Evaluation Requirement**

- CDSS requires evaluation of all adult direct education series of 4+ sessions
- Required core set of questions used by all CFHL state implementing agencies
- CCC modular survey validation is still in progress

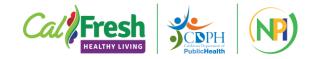

#### **Do I need to evaluate?**

Are you delivering curricula that has at least 4 sessions?

If yes, evaluate <u>all</u> 4+ session program activities delivered, i.e., not a sample.

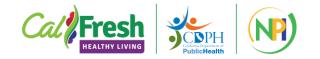

#### How do I evaluate?

- Administer a *pre-test* before any DE occurs
- Administer a *post-test* after all DE is complete
- Do this for in-person or virtual classes
- Use the online or paper surveys
- Evaluate <u>all</u> applicable DE series

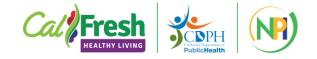

# FFY 24 CFHL Adult Survey\*

|                                                                                                    | Pre | Post |
|----------------------------------------------------------------------------------------------------|-----|------|
| 8 questions from the validated Food Behavior Checklist                                                 | Х   | Х    |
| 3 questions from the validated EFNEP Food & Physical<br>Activity Questionnaire                         | Х   | Х    |
| 3 questions to inform your interventions<br>(food shopping, child attendance school/OST/ECE, zip code) | Х   |      |
| 4 demographic questions (age range, sex, race/eth)                                                     | Х   | Х    |

\* Currently available in 13 languages

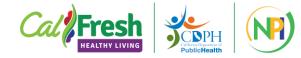

#### **Evaluation Timeline**

- In FFY 24, the online survey opened on Monday, October 16<sup>th</sup>, coinciding with the opening of PEARS
- Data collection closes on August 31<sup>st</sup> (annually)

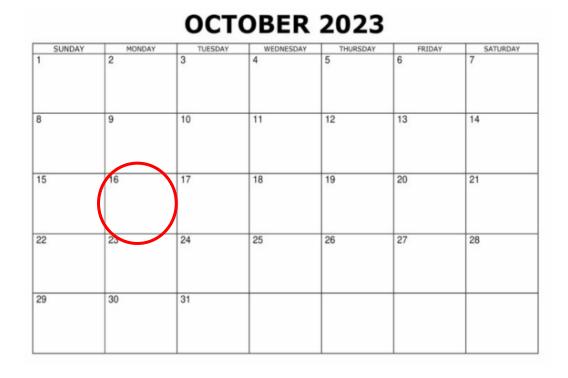

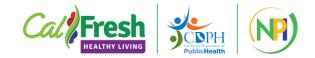

## **Adult DE Eval Resources**

✓ Listserv:

https://ucanr.edu/sites/LHDEvaluation/Evaluation\_Project\_Listserv\_Signup/

- ✓ 1:1 call: <u>amlinares@ucanr.edu</u>
- ✓ Survey Administration Training & Mid-Year Check-in: Sep and Mar
- ✓ Website: <u>https://ucanr.edu/sites/http\_\_\_ucanredu\_sites\_adultDE/</u>
  - ✓ Survey instruments/links
  - ✓ Administration protocol
  - ✓ Training materials

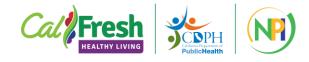

# Link Wrap-up (1/2)

- Find the recording of this training, and all project-specific websites linked on our main <u>LHD Evaluation Website</u>
- Sign up for our <u>newsletters</u>
- <u>Questionnaires Website</u> (SLAQs, LACs, OAQ)
- IOE Website
  - Pre-Register for the Jan 16 Quarterly Call
- Adult DE Website

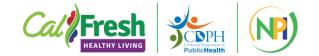

# Link Wrap-up (2/2)

- NPI PEARS Website
  - PEARS.io website
  - PEARS Account Request Form
  - PEARS Site Management Form
  - PEARS training course
  - Training participant guides
  - <u>Tutorials for custom questions, org-level reporting, community-level reporting</u>
  - Mastering PEARS video series
  - Mastering PEARS with audio description

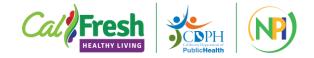

#### **Questions?**

#### **Contact us at EvaluateSnapEd@ucanr.edu**

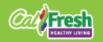